# **COURS 4 CRÉATION DE PAGES WEB**

## **RÉSEAUX ET MULTIMÉDIA - SERVICES INTERNET**

*AS-MLP IUT2 Grenoble - Année 2019-2020 18h TD Enseignante Camille BERNARD camille.bernard@iut2.univ-grenoble-alpes.fr* **<sup>1</sup>**

## **PLAN GÉNÉRAL DU COURS**

- 1. Introduction à Internet et aux réseaux (18 septembre 2019)
- 2. Courrier électronique, Groupes de discussion (19 septembre)
- 3. Web 2.0 (25 septembre)
- **4. Web 2.0 et Création de page Web (26 septembre)**
- 5. Contrôle de connaissances (2 octobre)
- 6. Gestion de projet et outils du Web pour la gestion de projet (3 octobre)
- 7. Intégration des outils de gestion de projet dans un site Web (9 octobre)
- 8. Contrôle de connaissances (16 octobre)
- 9. Correction contrôle de connaissance et suite site Web (23 octobre)

## **OBJECTIFS DU COURS**

➤ Ce cours est une initiation **à HTML**.

- ► L'accent sera tout particulièrement mis sur la création de sites Web via le langage HTML et CSS
- ➤ et via des éditeurs de contenu (**Weebly** en particulier).

√Maitriser les balises principales des langages html et css. √Acquérir les connaissances nécessaires à la création d'un site web statique.

## **SUPPORT DE COURS**

➤ Depuis le navigateur Web **Firefox**, se rendre sur le site support à ce cours :

**[https://camillebernard.github.io/info-com](https://camillebernard.github.io/info-com-conception-site-web/index.html)[conception-site-web/index.html](https://camillebernard.github.io/info-com-conception-site-web/index.html)**

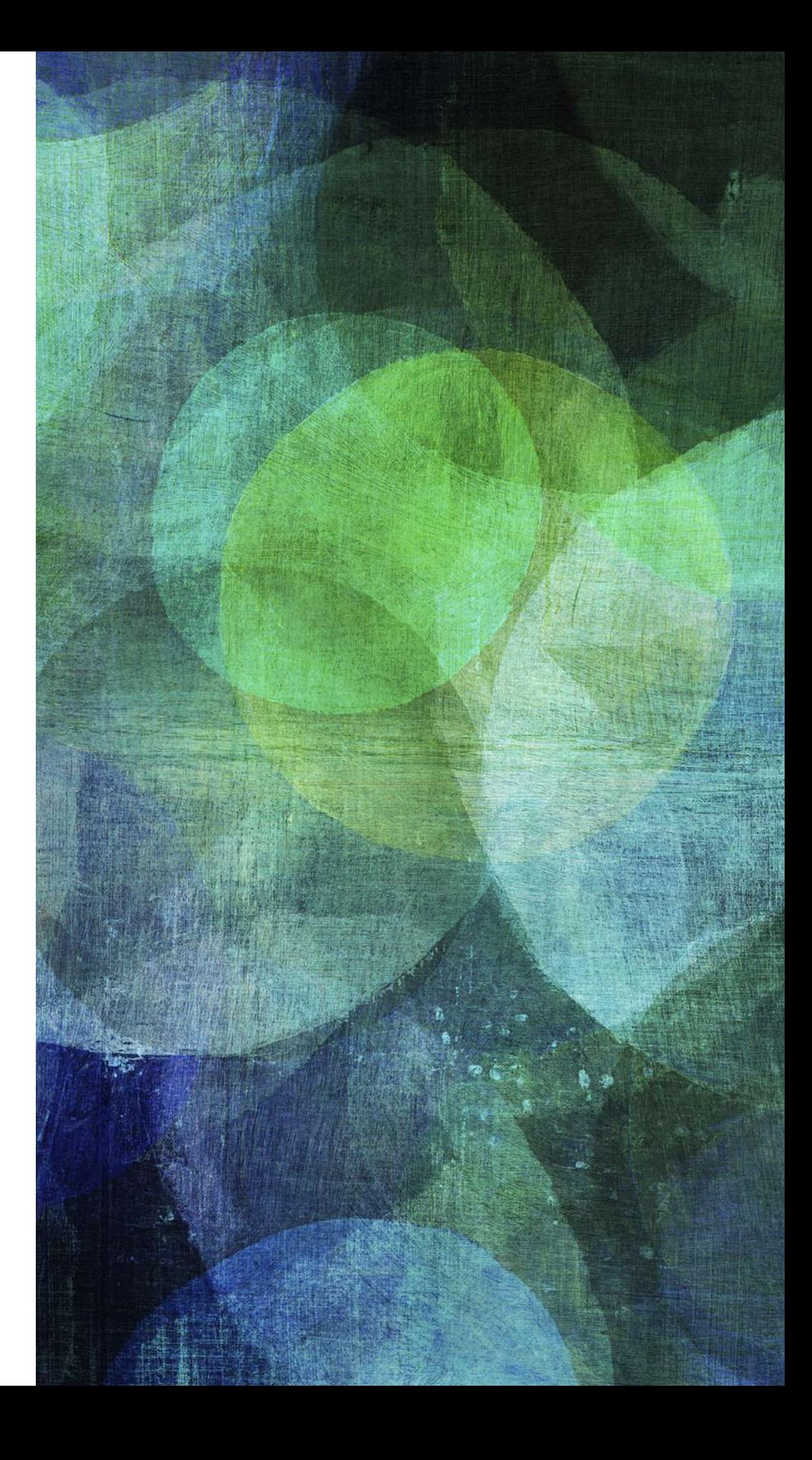

. . . . . . . . . . . . .

> 1. Objectifs de ce cours en ligne

#### > 2. Une page Web Simple

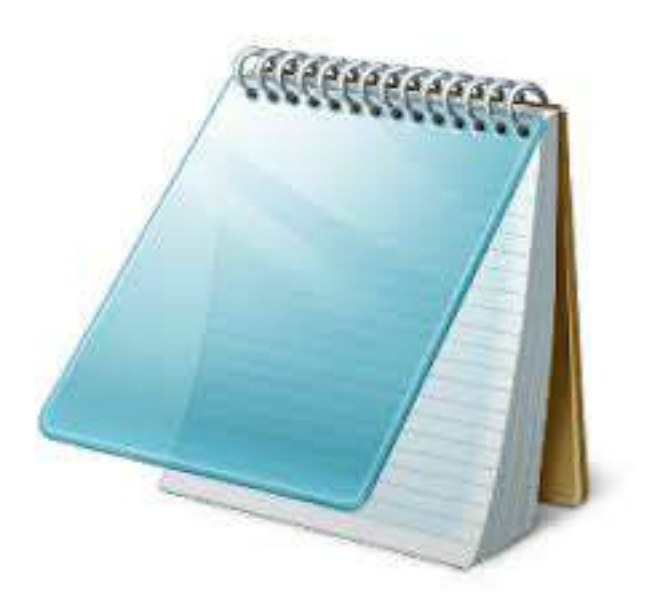

- ► 2. Une page Web Simple
	- $\blacktriangleright$  A retenir :

```
<!DOCTYPE html>
<html lang="en" dir="ltr">
  <head>
    <meta charset="utf-8">
    <title></title>
  </head>
  <body>
  </body>
</html>
```
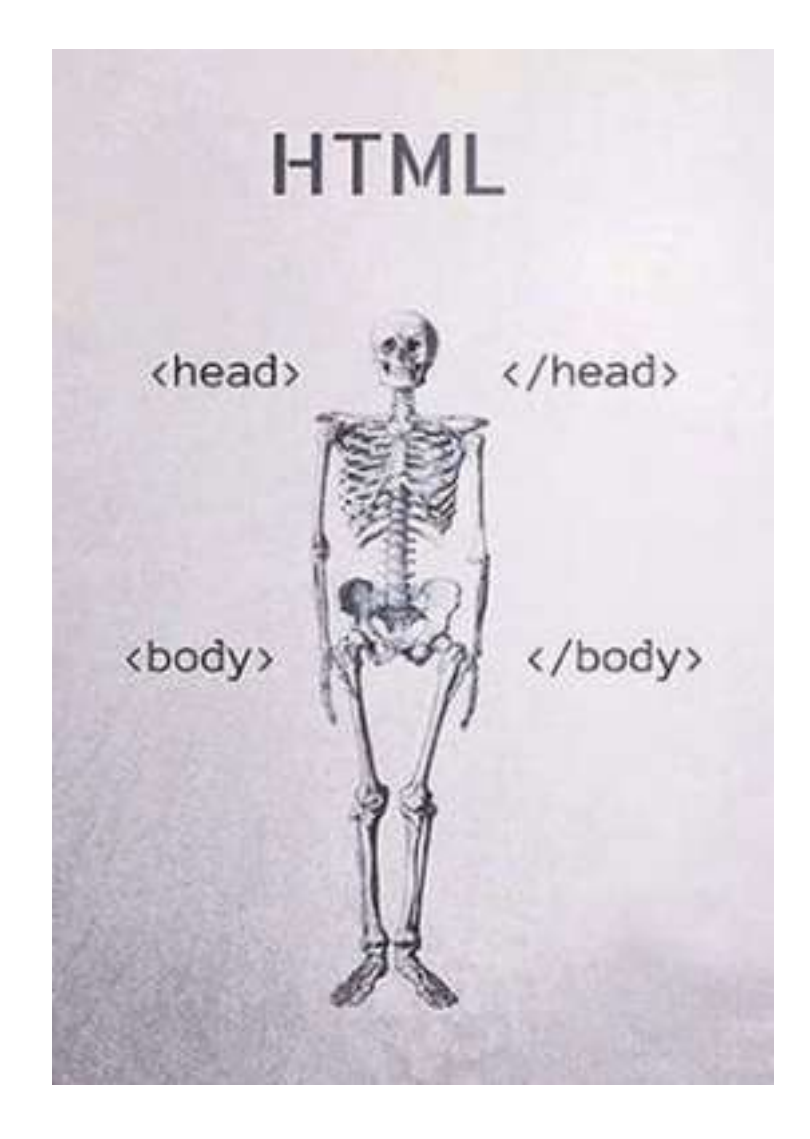

Source image : https://www.facebook.com/itgroup.cd/photos/lhtml-est-comme-un-squelette-et-le-css-le-corps-entier-/1959733024062763/

- ➤ 2. Une page Web Simple
	- ➤ A retenir :
	- ➤ **Mémento des balises HTML sur OpenClassrooms**

[https://openclassrooms.com/fr/courses/1603881](https://openclassrooms.com/fr/courses/1603881-apprenez-a-creer-votre-site-web-avec-html5-et-css3/1608357-memento-des-balises-html) [apprenez-a-creer-votre-site-web-avec-html5-et](https://openclassrooms.com/fr/courses/1603881-apprenez-a-creer-votre-site-web-avec-html5-et-css3/1608357-memento-des-balises-html)[css3/1608357-memento-des-balises-html](https://openclassrooms.com/fr/courses/1603881-apprenez-a-creer-votre-site-web-avec-html5-et-css3/1608357-memento-des-balises-html)

➤ **Mémento des attributs de balises HTML** 

[https://developer.mozilla.org/fr/docs/Web/HTML/](https://developer.mozilla.org/fr/docs/Web/HTML/Attributs) [Attributs](https://developer.mozilla.org/fr/docs/Web/HTML/Attributs)

> 3. Les éditeurs de site Web WYSIWYG

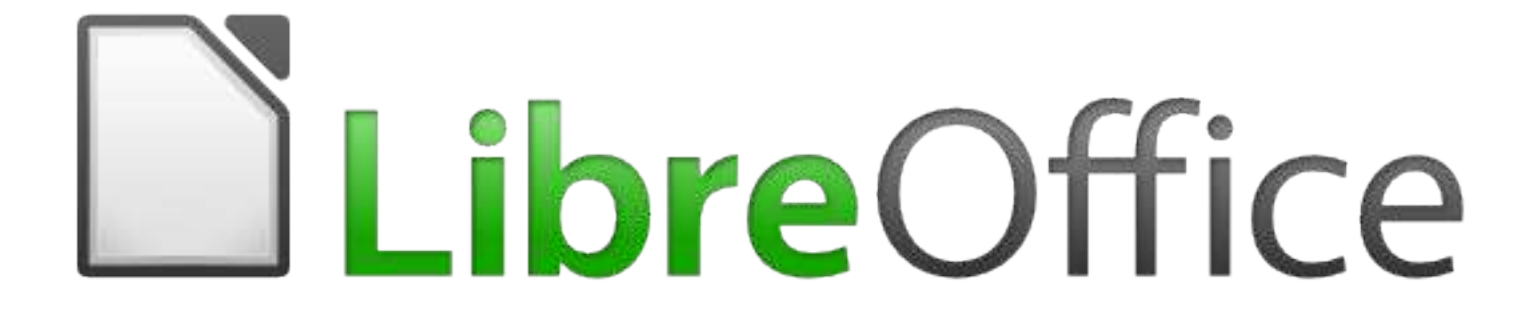

➤ 3. Les éditeurs de site Web WYSIWYG

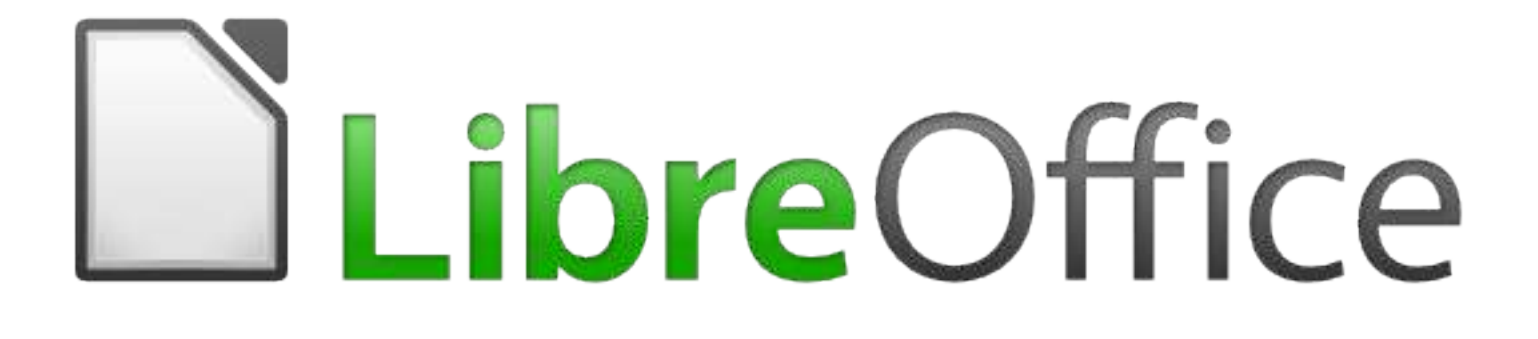

➤ A retenir : ce type de logiciel ne gère pas la partie hébergement de votre site Web

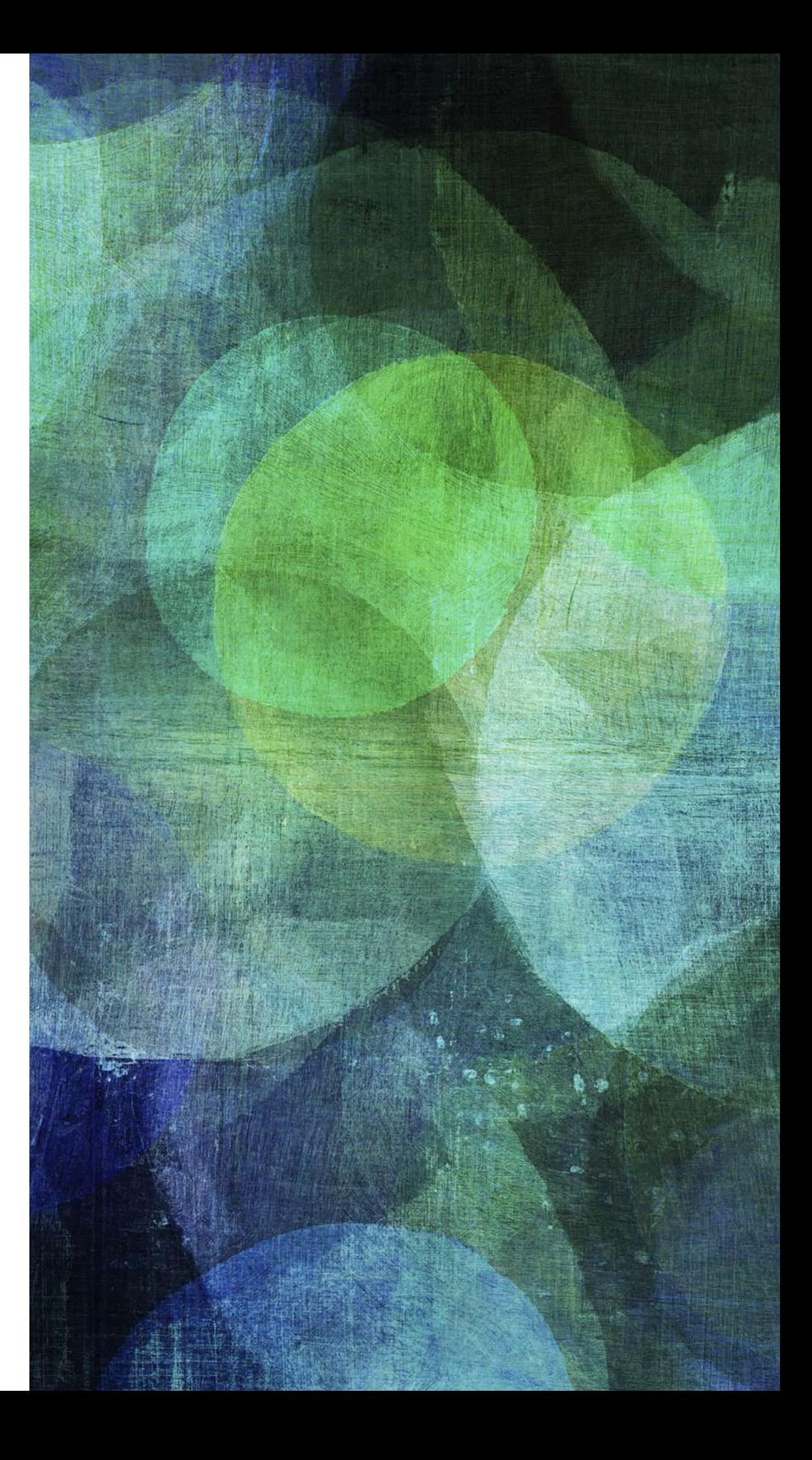

➤ 4. Les systèmes de gestion de contenu (ou CMS content management system en anglais)

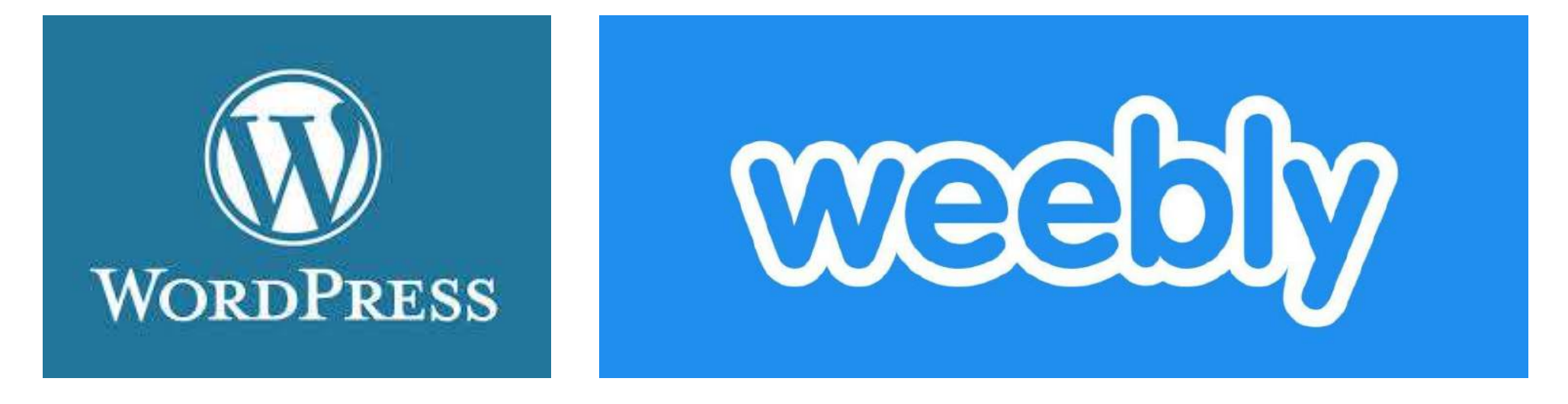

➤ 4. Les systèmes de gestion de contenu

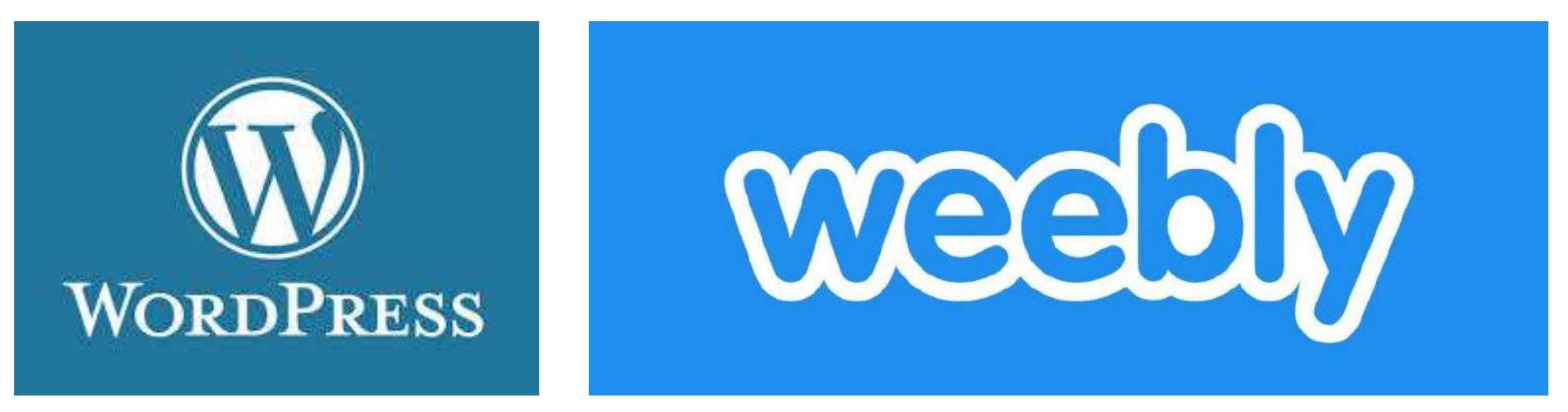

- ▶ A retenir : avec un CMS possibilité de créer un site Web rapidement (avec ou) sans écrire du HTML
- ➤ Possibilité d'hébergement du site Web sur les serveurs du CMS +site accessible sur le Web gratuitement (si on choisit un nom de domaine gratuit)

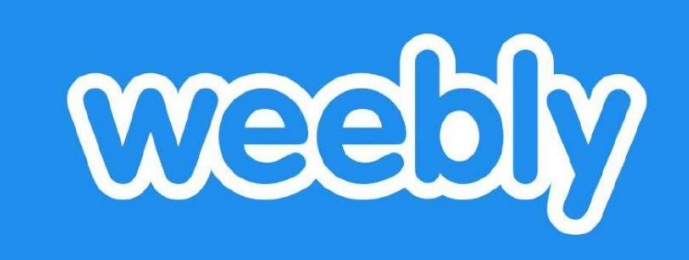

 $-0$   $-0$   $-0$   $-0$   $-0$ 

. . . . . . . . . . . .

#### > 5. Weebly

# INITIATION À CSS

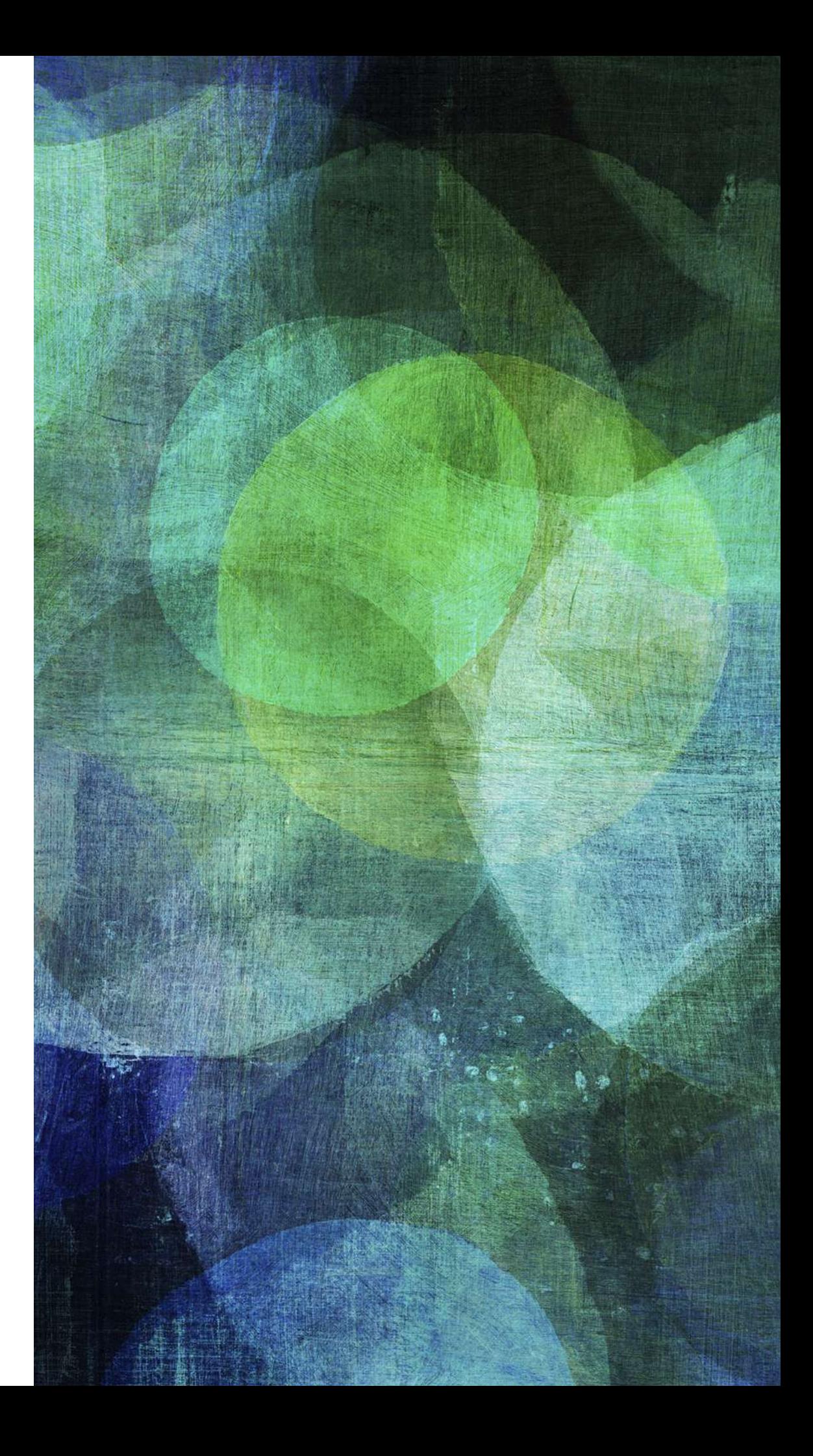

## **III. INITIATION À CSS**

#### $\triangleright$  6. Les CSS

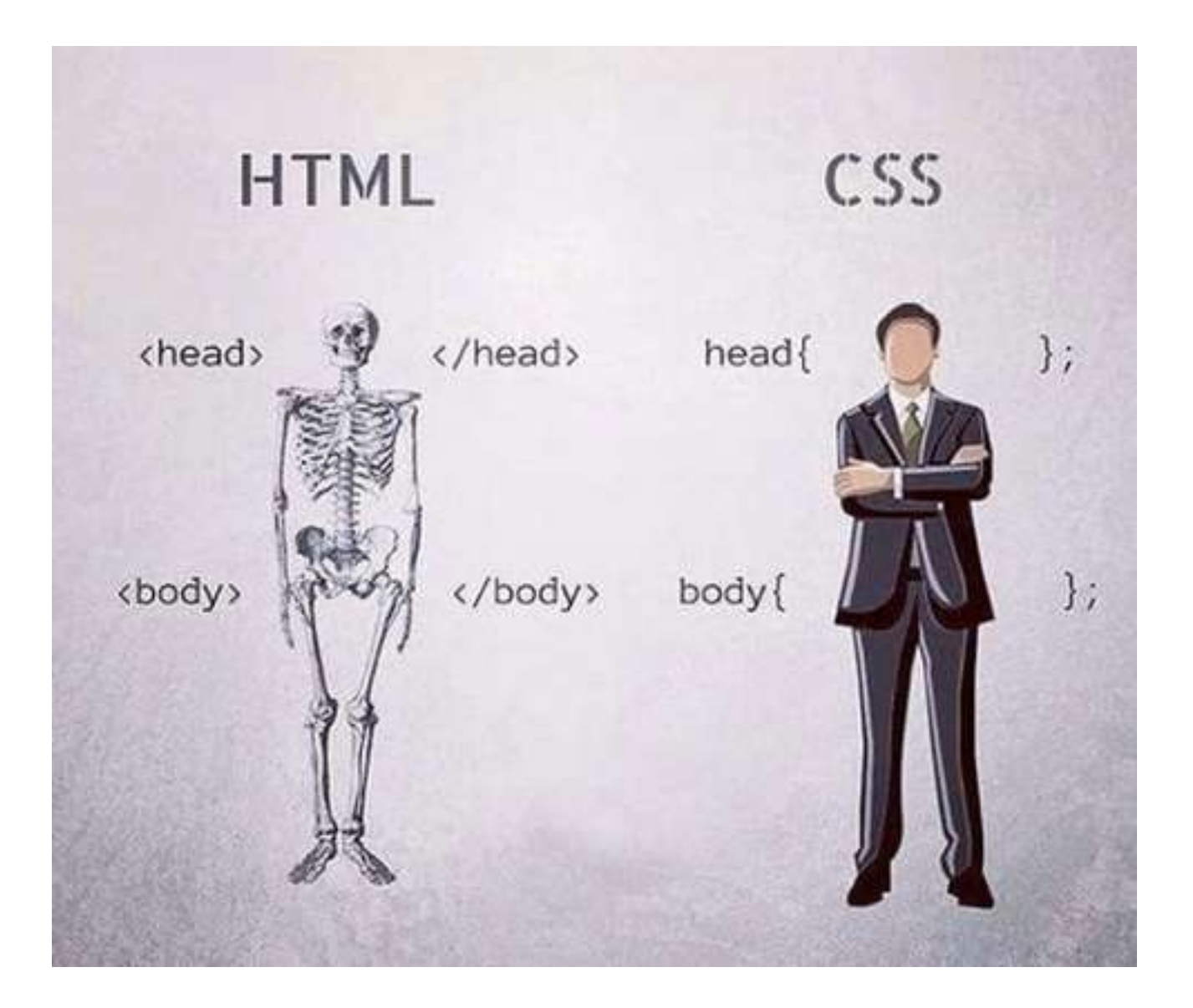

## III. INITIATION À CSS

- $\triangleright$  6. Les CSS
- $\triangleright$  A retenir :

Mémento des propriétés CSS sur OpenClassrooms

https://openclassrooms.com/fr/courses/1603881-apprenez-acreer-votre-site-web-avec-html5-et-css3/1608902-mementodes-proprietes-css

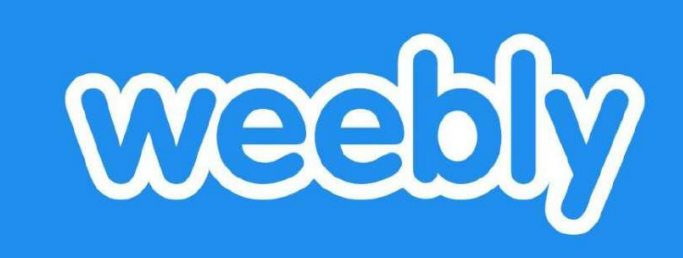

#### > 7. Les CSS dans Weebly

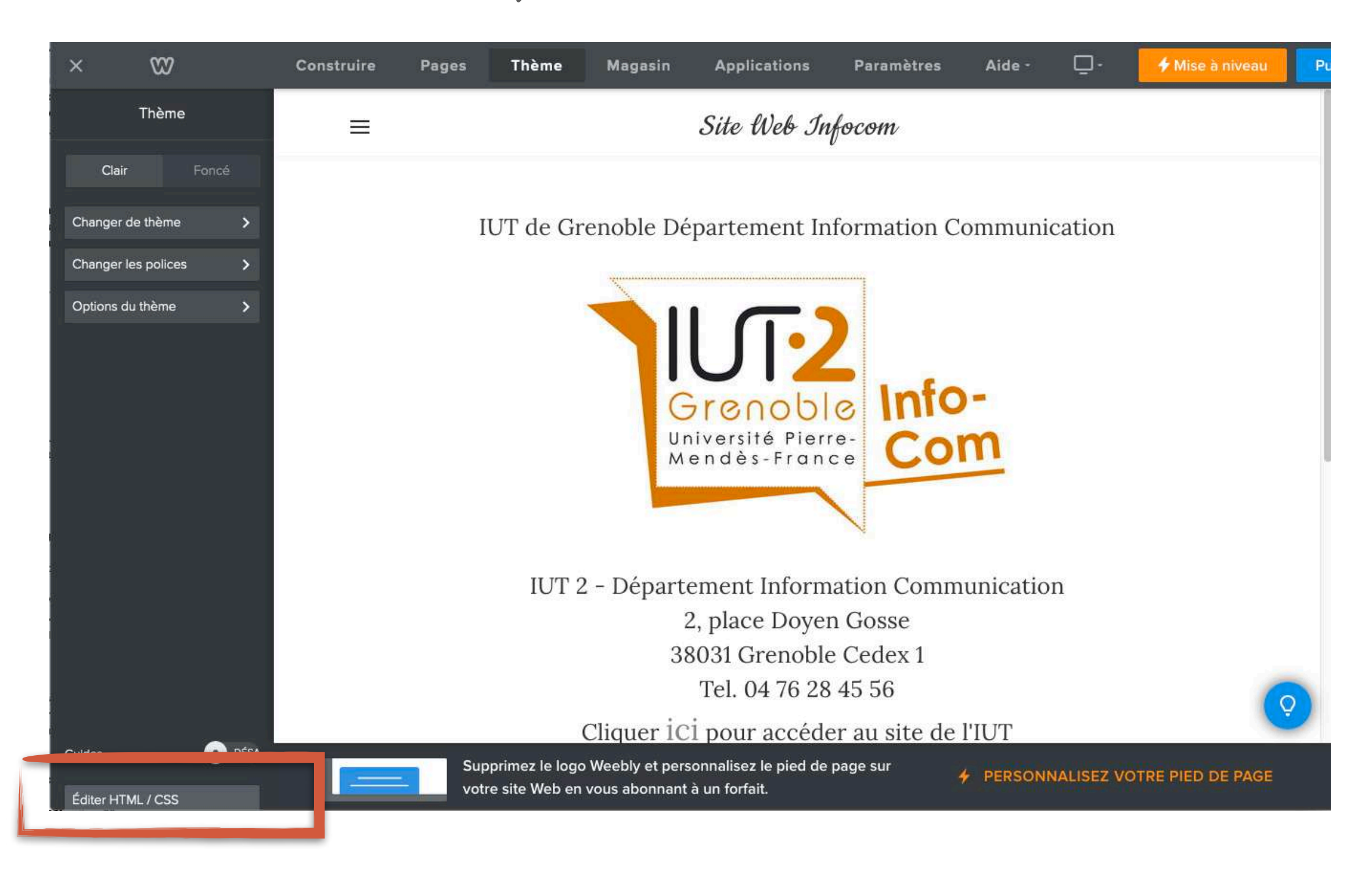

## III. INITIATION À CSS

> 7. Les CSS dans Weebly

.banner-content{

 $\}$ 

background-size: 150px;

background-repeat: space;

background-image:

url("http://static2.grsites.com/archive/textures/water/water020.gif");